## **Statistiques connexions à Ecole Directe**

Se connecter avec le compte établissement sur l'admin Ecole Directe.

<https://admin.ecoledirecte.com/login>

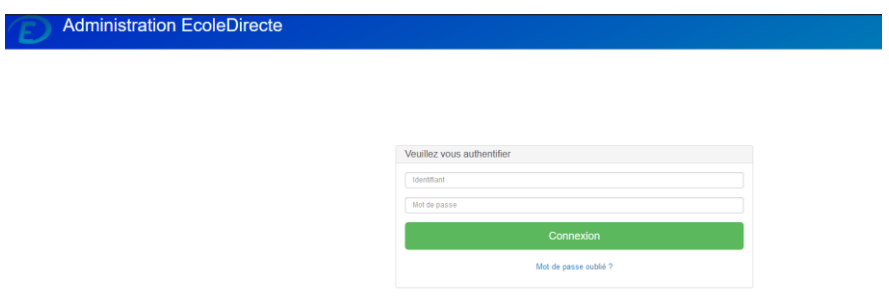

Dans le bandeau de gauche, aller dans Statistiques puis Ecole Directe

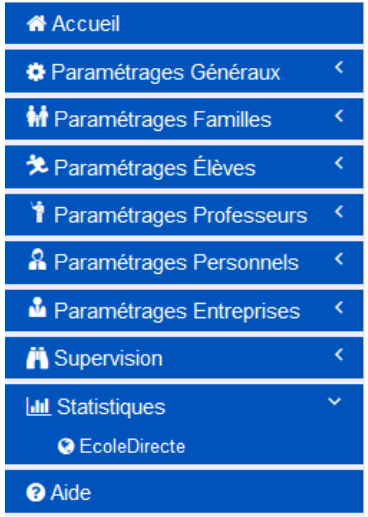

Vous trouverez les statistiques de connexions par Responsable, Conjoint, Elève, Personnel et Professeur.

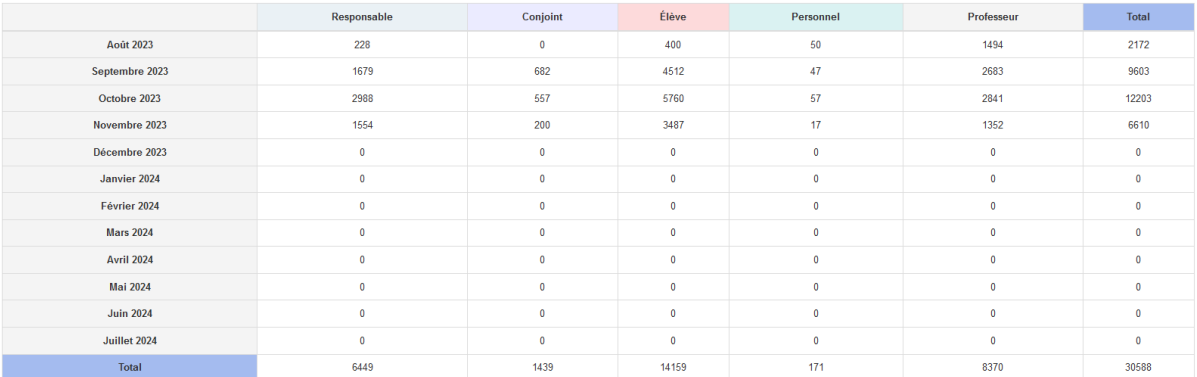